## 経理上手くんα ProⅡ バージョンアップ情報 Vers-22.010

2022 年 8 月 8 日 日本ICS株式会社

### **●経理上⼿くんα ProⅡ Version:11.801**

#### **●経理上⼿くんαクラウド ProⅡ・経理上⼿くんαクラウド SE ProⅡ Version:11.801**

当プログラムは、マイクロソフト社のサポート対応終了に伴い、Windows XP・Vista・7 搭載機へのインストールは 不可となっています。

◆ Atlas シリーズのバージョンアップに伴う対応を行いました。

◆ その他の改良、修正を行いました。

※詳細は、次ページからの"**財務処理db (VERSION:11.801)の変更点"**を参照してください。

# 注意

ſ

●他の I C S システムとマスターのやり取りを行われる場合は、他の I C S システム側も当改正対応プログラ ムのインストールを⾏い、バージョンを統⼀してください。

# 財務処理db(VERSION:11.801)の変更点

# 修 正

# T. 導入·更新

### 1)データ抽出

 ①「原票イメージを対象とする」にチェックを付けて仕訳データを抽出した際、抽出先マスターの原票 データの内容を管理する番号が重複してしまうケースがあり、その場合に原票ビューア等の業務で一 括検証を⾏うと、エラー内容に「× ファイルが改竄されています。」と表示されていたため、抽出 処理時に原票データの内容を管理する番号が重複しないように修正しました。 ※「原票イメージを対象とする」機能は電帳法対応オプション契約時の機能です。

# Ⅱ. 登録・入力

#### 1)元帳検索

①元帳検索で資金繰り諸口枝番を選択画面に表示する際に、選択番号が表示されていなかったのを修正 しました。

#### 2)新規会社登録・修正・削除

①作成済みマスターの"決算期間の変更"と"枝番・部門を「⾏わない」から「⾏う」に変更"するのを同 時に⾏うと不正終了していたのを修正しました。

#### 3)部門設定 (ProⅡのみ)

①会社登録業務で、消費税区分集計「部門:行わない」にしている場合、「消費税区分を設定する」を 変更できていたため、変更できないように修正しました。

# Ⅲ.出⼒(DX、ProⅡのみ)

#### 1)試算表・分析表

①帳票の形式が"定型"の貸借対照表を出力した際に、検印欄が表示されない場合があったのを修正しま した。

# Ⅳ.工事台帳(建設上手くんのみ)

#### 1)工事別管理集計表出力

①工事別管理集計表タイプ B で出力した際に、共通費配賦の発生欄に出力される金額が正しくなかった のを修正しました。

特定の税率で入力されたデータのみが、配賦されたデータとして出力されていました。

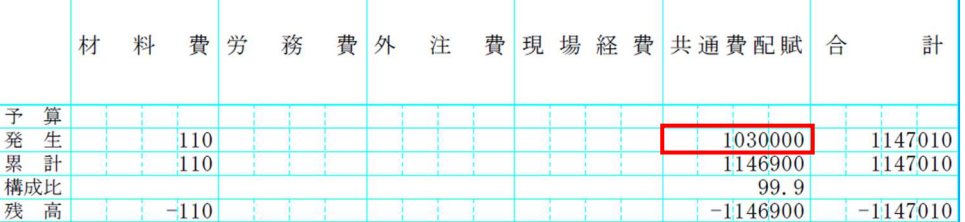

## 通常タイプの出力例(税込マスター、工事1、共通工事1を登録)

仕訳データ

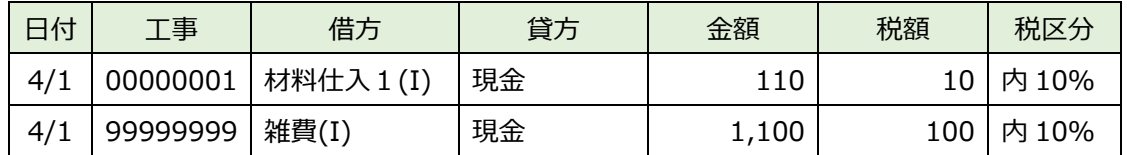

⼯事別管理集計表タイプ B 出⼒データ

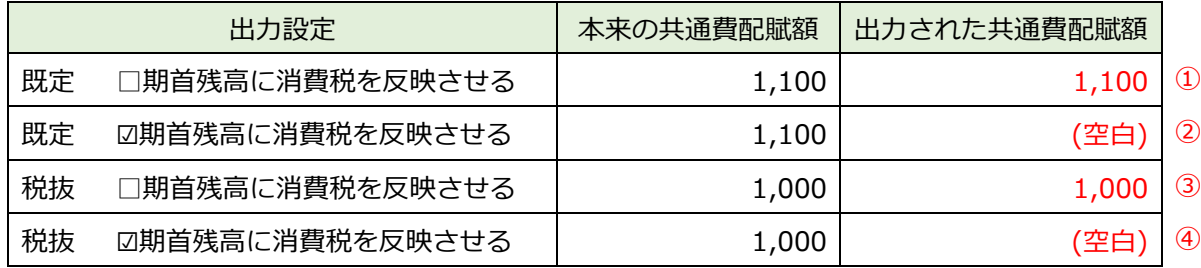

① 税率 10%で⼊⼒された⾦額(税込)を配賦。

② 本来は\1,100 と出⼒されるはずが、空白で出⼒される。

③ 税率 10%で⼊⼒された⾦額(税抜)を配賦。

④ 本来は\1,000 と出⼒されるはずが、空白で出⼒される。

仕訳データ

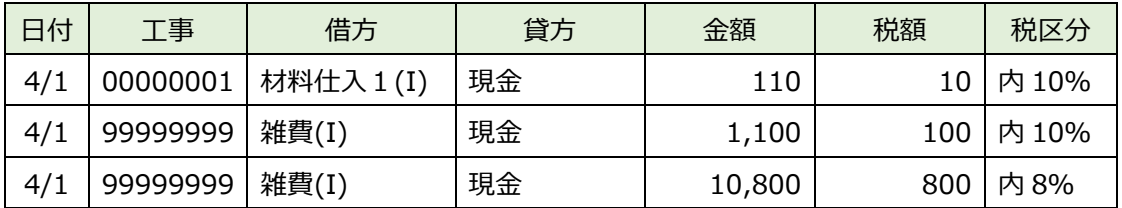

⼯事別管理集計表タイプ B 出⼒データ

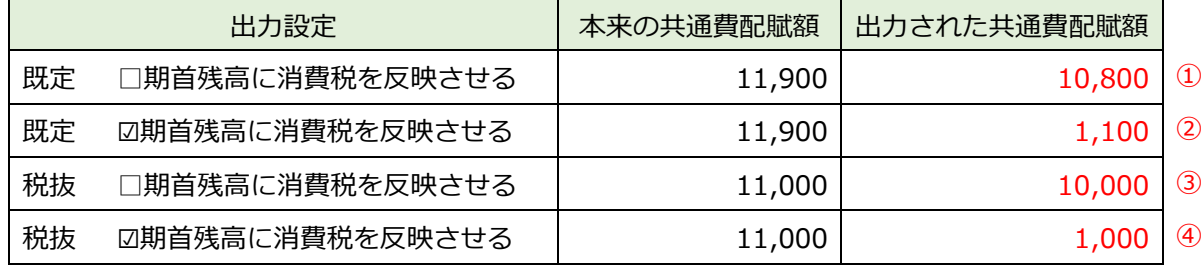

① 税率 8%で⼊⼒された⾦額(税込)のみ配賦されている。

② 税率 10%で⼊⼒された⾦額(税込)のみ配賦されている。

3 税率 8%で入力された金額(税抜)のみ配賦されている。

④ 税率 10%で⼊⼒された⾦額(税抜)のみ配賦されている。

仕訳データ

| 日付  | 工事       | 借方         | 貸方 | 金額      | 税額    | 税区分   |
|-----|----------|------------|----|---------|-------|-------|
| 4/1 | 00000001 | 材料仕入 1 (I) | 現金 | 110     | 10    | 内 10% |
| 4/1 | 99999999 | 雑費(I)      | 現金 | 1,100   | 100   | 内 10% |
| 4/1 | 99999999 | 雑費(I)      | 現金 | 10,800  | 800   | 内 8%  |
| 4/1 | 99999999 | 雑費(I)      | 現金 | 105,000 | 5,000 | 内 5%  |

⼯事別管理集計表タイプ B 出⼒データ

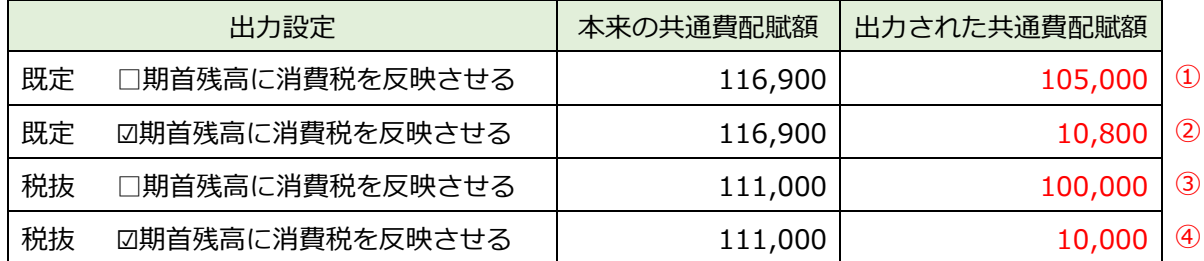

1 税率 5%で入力された金額(税込)のみ配賦されている。

② 税率 8%で⼊⼒された⾦額(税込)のみ配賦されている。

3 税率 5%で入力された金額(税抜)のみ配賦されている。

④ 税率 8%で⼊⼒された⾦額(税抜)のみ配賦されている。

仕訳データ

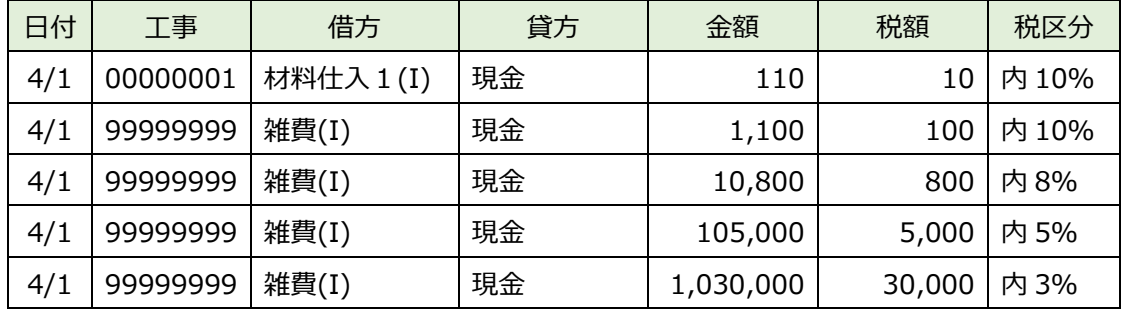

工事別管理集計表タイプ B 出力データ

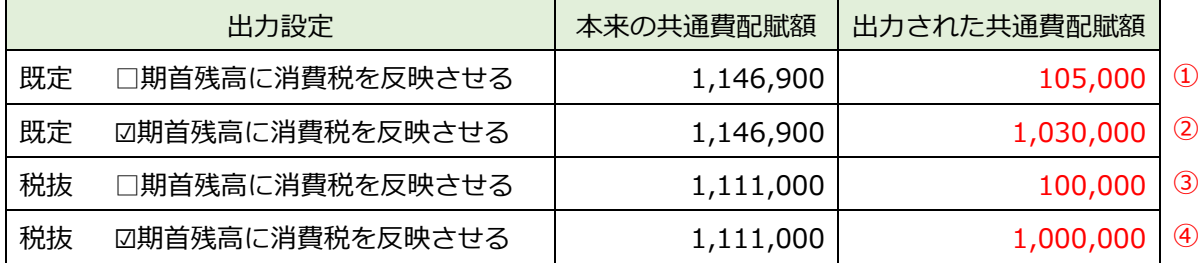

① 税率 5%で⼊⼒された⾦額(税込)のみ配賦されている。

② 税率 3%で⼊⼒された⾦額(税込)のみ配賦されている。

3 税率 5%で入力された金額(税抜)のみ配賦されている。

④ 税率 3%で⼊⼒された⾦額(税抜)のみ配賦されている。

※既定で出力する場合は「期首残高に消費税を反映させる」のチェックは選択できないのですが、出 力した時点で隠れているチェックの ON/OFF 状態を取得して出力していました。

未成工事支出金原則(課税対象)タイプでも同様の現象が発生し、未成工事支出金特例(課税対象 外)タイプも仕訳入力時に「完成時振替」を用いて入力した場合に同じ現象が発生していました。 ⼯事別管理集計表タイプ B、共通費配賦の発⽣の⾦額のみ不正な⾦額になっていました。 他の帳票や累計は問題ありません。

# Ⅴ.そ の 他

## 1) クラウド共有に関する対応(共有オプション契約のみ)

①クラウド共有オプションの契約はしており、顧問先(上手くんα)にてプログラムがインストールさ れていない場合、会計事務所側で「共有オプション【マスター紐づけ】」において、共有マスターの 登録が⾏えなかったのを登録が⾏えるようにしました。

②会計事務所、顧問先(上手くんα)の双方が SQL2012 でクラウド共有していて、その後会計事務所  $\text{M}$ がリプレース (SQL2019) を行った場合、顧問先 (上手くんa) 側で SQL2012→SQL2019 へバ ージョンアップができない状態になっていたのを修正しました。

以上